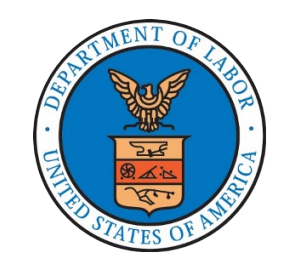

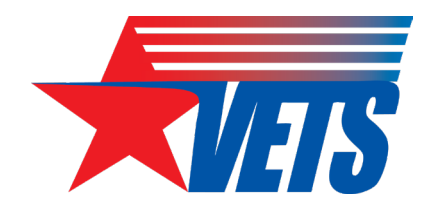

# **NVTAC Community of Practice (CoP)**

## **Technical Performance Report (TPR) / Technical Performance Narrative (TPN) Refresher**

September 28, 2023

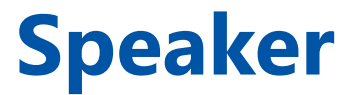

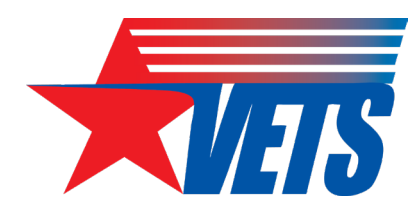

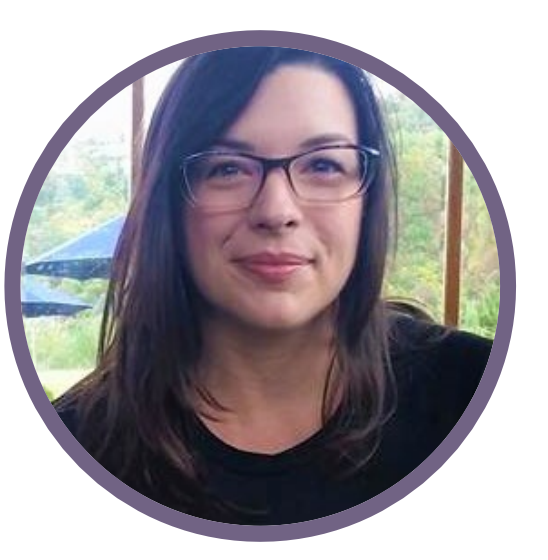

### **Kate McCord**

*Data Analytics Lead*

**U.S. DOL VETS – Office of National Programs, Grants & Training**

 $⊠$  [hvrp@dol.gov](mailto:hvrp@dol.gov)

### **Agenda**

- **Technical Performance Report (TPR) Updates**
	- [Publication of PY23 TPR v.1.1](#page-4-0)
	- [TPR Video Walkthrough](#page-7-0)
	- [Key Changes in v.1.1](#page-8-0)
	- **[Tracking/Reporting Post-Exit Follow-](#page-13-0)**Up Services
	- What's Next  $v.1.2$
- **[Planned Goals TPR Guidance](#page-16-0)**
- **[Carryover FAQs & TPR Guidance](#page-23-0)**
- **Technical Performance Narrative (TPN) Overview**
	- [Reporting Cycle by PoP Year](#page-34-0)
	- **.** [Understanding the TPN Action](#page-35-0) Indicator
	- **TPN Response Failed &** [Underperformance Timelines](#page-36-0)
	- [Achievements, Activities, & Personnel](#page-43-0)
- **[Financial Reporting in the TPR &](#page-44-0) TPN**

# **TPR Updates**

## <span id="page-4-0"></span>**PY23 TPR – Publication of v.1.1 (1 of 3)**

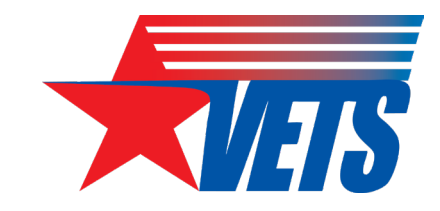

#### **DOL HVRP Website Links**

The following HVRP program and performance documents were updated on August 31 and September 12, 2023.

- **[HVRP Glossary of Terms](https://www.dol.gov/sites/dolgov/files/VETS/files/HVRP-Glossary-of-Terms-revAug2023.docx)**
- **[HVRP Participant Tracking Sheet](https://www.dol.gov/sites/dolgov/files/VETS/files/PY23-HVRP-Participant-Tracking-Sheet-revAug2023.pdf)**
- [HVRP TPR/TPN Desk Guide](https://www.dol.gov/sites/dolgov/files/VETS/files/PY23-TPR-TPN-Desk-Guide-revAug2023.pdf)
- [PY23 TPR v.1.1](https://www.dol.gov/sites/dolgov/files/VETS/files/HVRP-PY23-Technical-Performance-Report-v1.1.xlsb)
	- **[TPR Summary of Changes](https://www.dol.gov/sites/dolgov/files/VETS/files/HVRP-TPR-Summary-of-Changes-revAug2023.xlsx)**
	- **[TPR Field Definitions Reference Guide](https://www.dol.gov/sites/dolgov/files/VETS/files/HVRP-TPR-Field-Definitions-Reference-Guide-revAug2023.docx)**
	- [TPR Video Walkthrough](https://vimeo.com/862206060)

### **PY23 TPR – Publication of v.1.1 (2 of 3)**

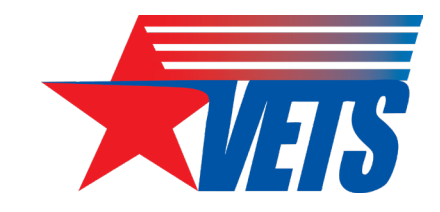

#### **DOL HVRP Website Links**

#### **Program Resources and Partners**

- [Closeout FAQs](https://www.dol.gov/sites/dolgov/files/VETS/files/Closeout-FAQs.pdf) (PDF) New!
- [HVRP Glossary of Terms](https://www.dol.gov/sites/dolgov/files/VETS/files/HVRP-Glossary-of-Terms-revAug2023.docx) (DOCX) Link updated 8/31, New!
- [Policy and Guidance](https://www.dol.gov/agencies/vets/resources/VPLS/VPLDirectory)
- **Homeless Veterans' Reintegration** [Program \(HVRP\) Eligibility Changes](https://nvtac.org/wp-content/uploads/2023/05/Eligibility-FAQ-VPL-02-23.pdf) [Frequently Asked Questions](https://nvtac.org/wp-content/uploads/2023/05/Eligibility-FAQ-VPL-02-23.pdf)

### **HVRP Performance**

PY 2023 (July 1, 2023-June 30, 2024) Quarterly Reporting Forms:

**Note:** First five links updated August 31, 2023

- [HVRP Participant Tracking Sheet](https://www.dol.gov/sites/dolgov/files/VETS/files/PY23-HVRP-Participant-Tracking-Sheet-revAug2023.pdf) New!
- [HVRP TPR/TPN Desk Guide](https://www.dol.gov/sites/dolgov/files/VETS/files/PY23-TPR-TPN-Desk-Guide-revAug2023.pdf)
- [VETS-701 Technical Performance Report \(](https://www.dol.gov/sites/dolgov/files/VETS/files/HVRP-PY23-Technical-Performance-Report-v1.1.xlsb)XLSB)
	- **[TPR Summary of Changes](https://www.dol.gov/sites/dolgov/files/VETS/files/HVRP-TPR-Summary-of-Changes-revAug2023.xlsx) (XLSX)**
	- **[TPR Field Definitions Reference Guide](https://www.dol.gov/sites/dolgov/files/VETS/files/HVRP-TPR-Field-Definitions-Reference-Guide-revAug2023.docx) (DOCX)**

**Note:** Video link updated September 12, 2023

- [TPR Video Walkthrough](https://vimeo.com/862206060)(Vimeo.com)
- [VETS-702 Technical Performance Narrative](https://www.dol.gov/sites/dolgov/files/VETS/files/HVRP-702_TPN_2023.pdf) (PDF)
- [VETS-702 Stand Down After Action Report \(](https://www.dol.gov/sites/dolgov/files/VETS/files/VETS-703-SDAAR.pdf)PDF)

## **PY23 TPR – Publication of v.1.1 (3 of 3)**

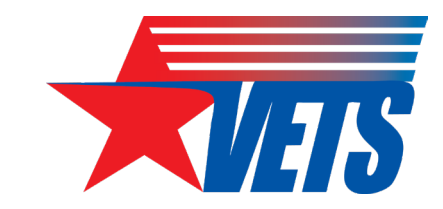

PY 2023  $v1.1$ 

### **Grantee Action:**

- 1. Download the new VETS-701 [PY23 TPR v.1.1](https://www.dol.gov/sites/dolgov/files/VETS/files/HVRP-PY23-Technical-Performance-Report-v1.1.xlsb) workbook.
- 2. Enter your planned goals, planned budget, and participant/enrollment entries for PY23 Q1.
- 3. If you are copying data over from v.1.0, you may refer to any of the following three resources for guidance:
	- *a. Basic instructions*: See pg. 11 of the latest [TPR/TPN Desk Guide](https://www.dol.gov/sites/dolgov/files/VETS/files/PY23-TPR-TPN-Desk-Guide-revAug2023.pdf);
	- *b. How-to video*: See the "Copy/Paste from v.1.0 to v.1.1" chapter of the **TPR Video Walkthrough**; or
	- *c. Step-by-step with screenshots*: open the PY23 TPR v.1.1 Copy-Paste Instructions.pdf attached below:

### <span id="page-7-0"></span>**TPR Video Walkthrough**

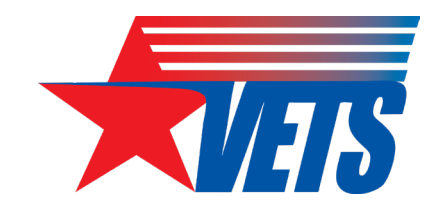

#### *[VETS HVRP PY23 Technical Performance Report Walkthrough](https://vimeo.com/862206060)*

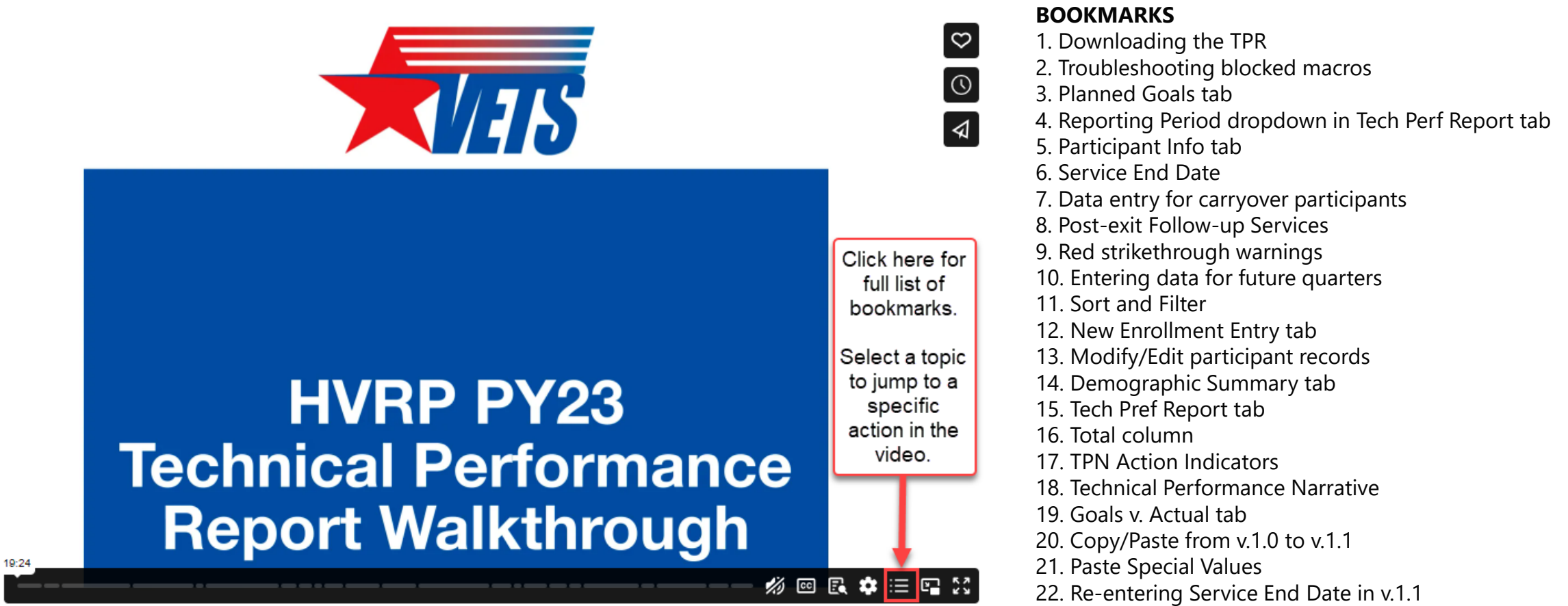

## <span id="page-8-0"></span>**Key Changes in PY23 TPR v.1.1 (1 of 5)**

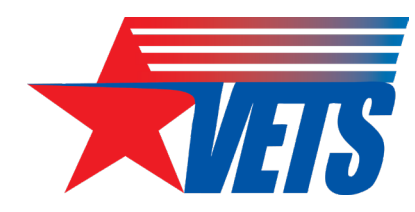

#### **Planned Goals tab**

- Lock Status & Warning
	- Users must only edit empty yellow cells when unlocked, the form will not automatically protect non-yellow cells.
- $#$  Earned Wages in the 2<sup>nd</sup> and 4<sup>th</sup> Qtr After Exit
	- Inserted rows to display the # Earned wages in the 2nd and 4th quarters after exit. These fields are auto-calculated based upon entries in the Employment Rate and # Exited fields.
- Episodically Homeless Exited, Placed, and Placement Rate
	- Added the # Episodically Homeless Exited and # Episodically Homeless Placed into Employment rows back into the Planned Measures table and made the quarterly goals for both rows user-entered fields.
	- Reverted the Placement Rate of Episodically Homeless quarterly and total goals back to auto-calculated fields (#placed/#exited).
- Direct Costs, Indirect Costs, Total Costs
	- Displays amounts with two decimal places.

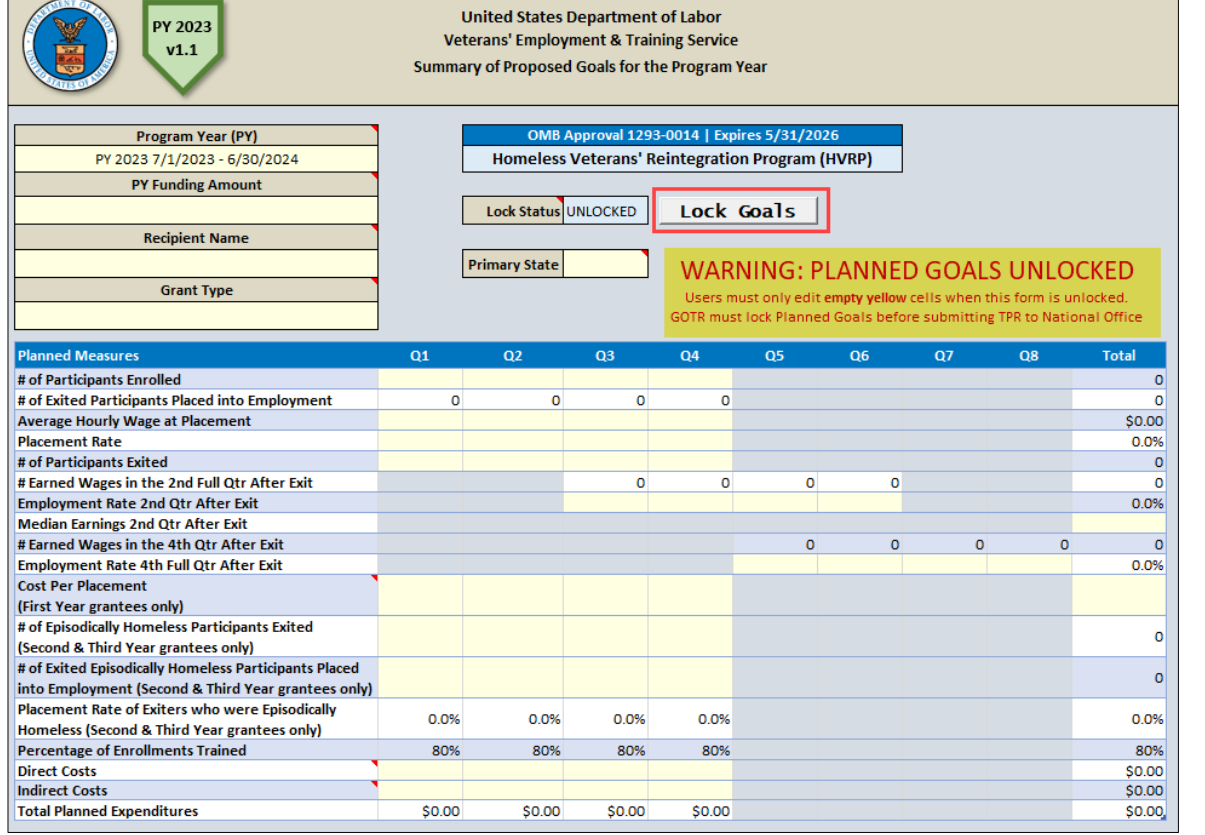

## **Key Changes in PY23 TPR v.1.1 (2 of 5)**

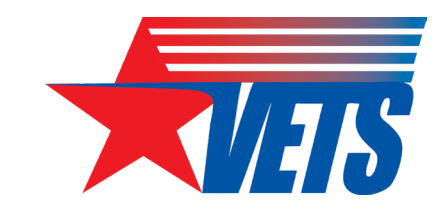

### **Tech Perf Report tab**

#### Count of Participants/Enrollments Trained

- Changed field name from "Unduplicated Count of Participants Trained" to "Unduplicated Count of Enrollments Trained" for consistency with HVRP Glossary of Terms.
- % of Participants/Enrollments Trained
	- Changed field name from "% of Participants Trained" to "% of Enrollments Trained" for consistency with HVRP Glossary of Terms.
- # of Participants Trained
	- Deleted row to reduce redundancy from Unduplicated Count of Enrollments Trained in Row 48.
- # of Participants Exited new definition
	- A participant who is placed or dropped during a

quarter and is not scheduled to receive future homeless veterans program services for the next 90 or more days is considered an exiter. Follow-up services do not count as "future services". Note: Training costs are considered "future services" and may only be provided/expended while the participant is an active participant of the program. Once a participant becomes an exiter, the sequence for tracking outcomes is determined by the exit quarter. Those participants experiencing a gap in service of 90 days or more due to condition, and/or temporary departure from the area such as for National Guard/Reserve duty may be temporarily exempted from being exited for a portion of the grant recipient's period of performance.

- Direct Costs, Indirect Costs, Total Costs
	- Displays amounts with two decimal places.

## **Key Changes in PY23 TPR v.1.1 (3 of 5)**

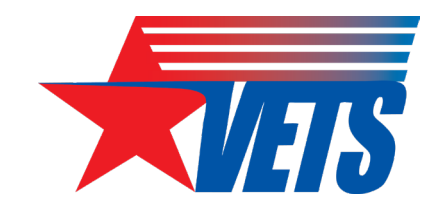

#### **New Enrollment/Participant Info tab**

- Housing Status at Enrollment new definition
	- Select the participant's housing status as of the date of enrollment.
		- Unsheltered Homeless: living in a place not designed or ordinarily used as a regular sleeping accommodation for humans.
		- Sheltered Homeless/Temporary Supportive Housing: living in emergency shelters and transitional housing projects. Temporary Supportive Housing or Transitional Housing provides interim stability and support to successfully move to and maintain permanent housing.
		- Permanent Supportive Housing: living in subsidized housing with supportive services for the residents to enable them to live as independently as is practicable throughout the duration of their residence. Includes HUD VASH Rapid Re-housing program.
		- Permanent Housing: participant is the tenant on a lease for a term of at least one year that is renewable and is terminable only for cause. The lease must be renewable for terms that are a minimum of one month long.

#### **New/Enrollment Participant Info tab**

- **•** Era Served / Period of Military Service
	- Changed the term "Era Served" to "Period of Military Service" for clarity. There were no changes to the value options.
- Occupational Skills Training new definition
	- Includes both vocational education that provides individuals with the technical skills and information required to perform a specific job or group of jobs, and unpaid on-the-job training.
- Other Training new definition
	- Refers to any type of relevant job driven training service NOT listed elsewhere. Life skills, financial management, resumé writing, interviewing preparation, job readiness or preparation services are not considered job driven training.

## **Key Changes in PY23 TPR v.1.1 (4 of 5)**

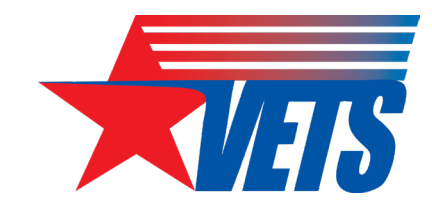

#### **New Enrollment/Participant Info tab**

#### Service: Child/Dependent Care – new definition

 If HVRP funds were used to provide childcare services, the participant must meet the definition of homeless veterans with children, in accordance with 38 U.S.C. § 2021A, to expedite the reintegration of homeless women veterans and homeless veterans with children into the labor force. For the purposes of defining child or dependent, DOL/VETS uses the definition of "child" at 38 U.S.C. §101(4)(A). The use of grant funds for childcare services (allowable only to participants that meet the definition of a homeless veteran with children) is limited to 45 days, and the amount of assistance must be reasonable considering the average cost of childcare within the local community. Grant recipients must have the use of funds for childcare services for these eligible participants in their budget narrative and must identify how they will exhaust other resources before identifying grant funds for this purpose. A grant recipient must provide proof of co-enrollment with the American Job Center (AJC) and refer homeless veterans with children participants to AJC partners, such as the Temporary Assistance for Needy Families (TANF) program or other federal benefit services, for childcare services. If a veteran with children can obtain funding for childcare services by any other means, such as through other federal or state programs, then HVRP grant funds cannot be used for such childcare costs. A grant recipient must have a standard operating procedure (SOP) in place to ensure this process is implemented and executed consistently and equitably.

#### **New/Enrollment Participant Info tab**

#### Service: Temporary Shelter - new definition

 If HVRP funds were used to provide Temporary Shelter or Housing Assistance, grant recipients must have the use of funds for housing assistance for these eligible participants in their budget narrative (an allowable cost only for recently released incarcerated veterans) and must identify how they will exhaust other housing options such as those offered by penal institutions, community-based housing providers, or other housing assistance options before identifying grant funds for this purpose. The use of grant funds for housing assistance is limited to 90 days, and the amount of assistance must meet the test of rent reasonableness. To meet this test and to be able to pay a landlord up to 90 days of reasonable rent, the applicant must secure at least three (3) samples of rent for housing units located in the specific community and zip code of the desired housing that meet the needs of eligible, recently released incarcerated veterans. If a veteran recently released from incarceration can obtain housing by any other means, such as through other federal or state programs, then HVRP grant funds cannot be used for such housing assistance. A grant recipient must have a standard operating procedure (SOP) in place to ensure this process is implemented and executed consistently and equitably. Temporary shelter is defined as a person living in a supervised public or privately operated shelter designed to provide temporary living arrangements. 12

## **Key Changes in PY23 TPR v.1.1 (5 of 5)**

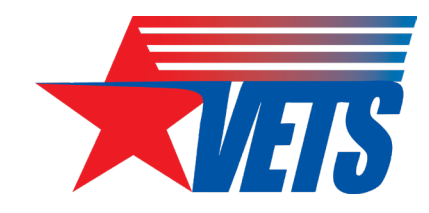

#### **New Enrollment/Participant Info tab**

- Eligibility: At Risk/Homeless corrected validation
	- Error message/red strikethrough validation for At Risk and Homeless status fields now reads "Mutually Exclusive Status: A participant may be At Risk of Homelessness OR Homeless, but not both at the same time."
		- Episodic Homelessness status  $\rightarrow$  Eligibility must equal "Homeless"
		- Homeless with Children  $\rightarrow$  Eligibility must = "Homeless"

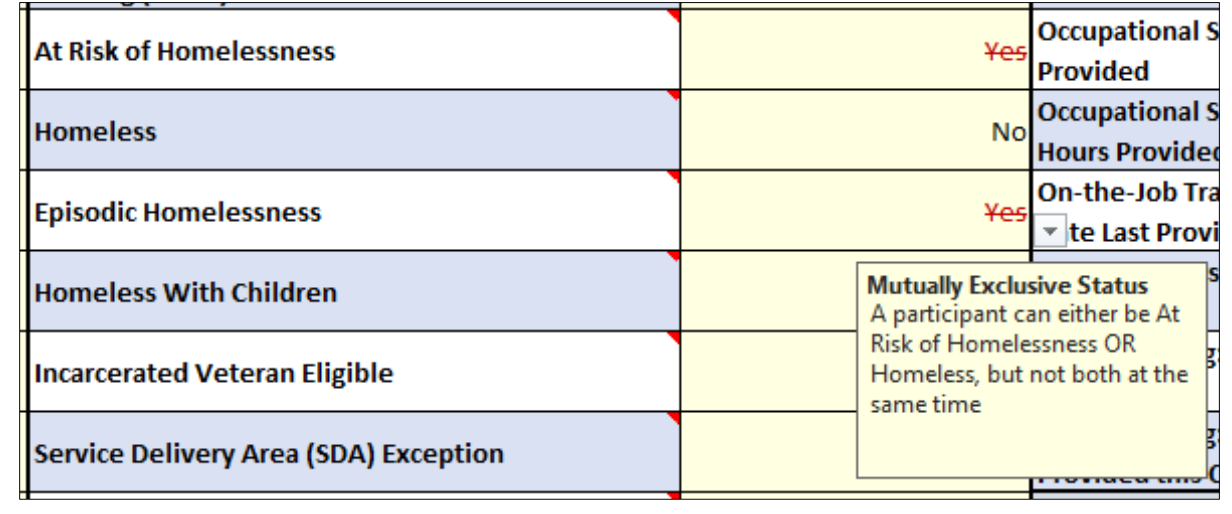

#### **Participant Info tab**

- Service End Date (Exit)
	- Removed the auto-calculated formula and reverted to a user-entered field. This means that the Training Last Provided and Service Last Provided dates will no longer auto-populate the Service End Date.
	- New definition: The date represents the final date the participant received services that are not selfservice, information-only, or follow up services.
- Participant ID (Col A) Sort Order
	- Submit button automatically sorts the new entry in the Participant Info tab in order of Service Start Date field sorted from oldest to newest.

### <span id="page-13-0"></span>**Tracking & Reporting Post-exit Follow-Up Services**

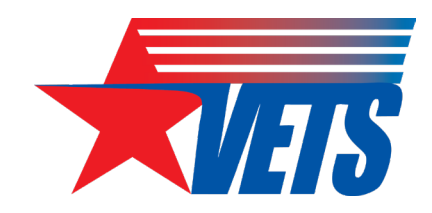

#### **What is a Follow-Up Service?** *Source: [HVRP Glossary of Terms](https://view.officeapps.live.com/op/view.aspx?src=https%3A%2F%2Fwww.dol.gov%2Fsites%2Fdolgov%2Ffiles%2FVETS%2Ffiles%2FHVRP-Glossary-of-Terms-revAug2023.docx&wdOrigin=BROWSELINK)*

**Follow-up Services** – Grant recipients will provide post-exit follow-up services to participants enrolled and placed during the current period of performance (PoP) for four quarters after exit, to increase the participant's success in employment retention. The following are examples of follow-up services:

- Additional career planning;
- Contacting the employer;
- **Assisting with work-related problems;**
- Peer support groups;
- **Informational mailings;**
- **•** Co-enrolled partner services for job retention;
- Follow-up tracking services; and
- **•** Provision of post-exit support services for job retention. Examples may include referrals for supportive services, incentives, work clothing, transportation assistance, etc.

#### **Follow-up Services are different from follow-up**

**"activities."** Activities refer to tracking participant outcomes (employment status, occupation, wages, etc.)

#### **TPR Entry**

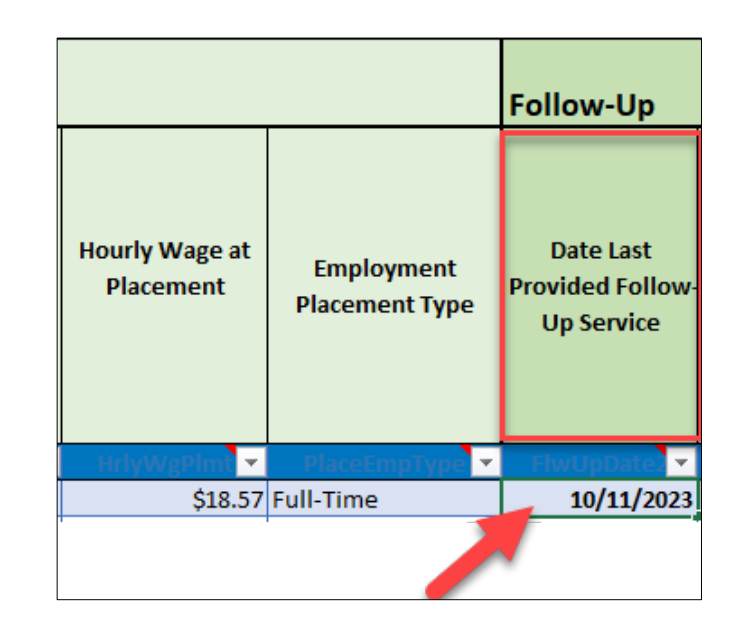

Use this field when you provide a post-exit follow-up service to a participant after exit (Service End Date). **Do not enter this date under the Services section of the TPR.**

### <span id="page-14-0"></span>**What's Next? PY23 TPR v.1.2 (1 of 2)**

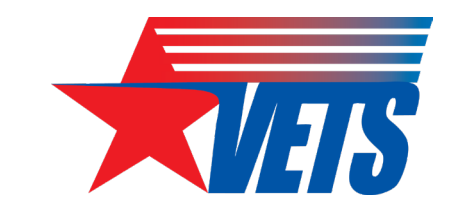

 The Goals vs. Actual tab in v.1.1 has a calculation error in the cumulative planned goals formula for rows 5-9 (Enrollments, Placements, Average Hourly Wage, and Exits).

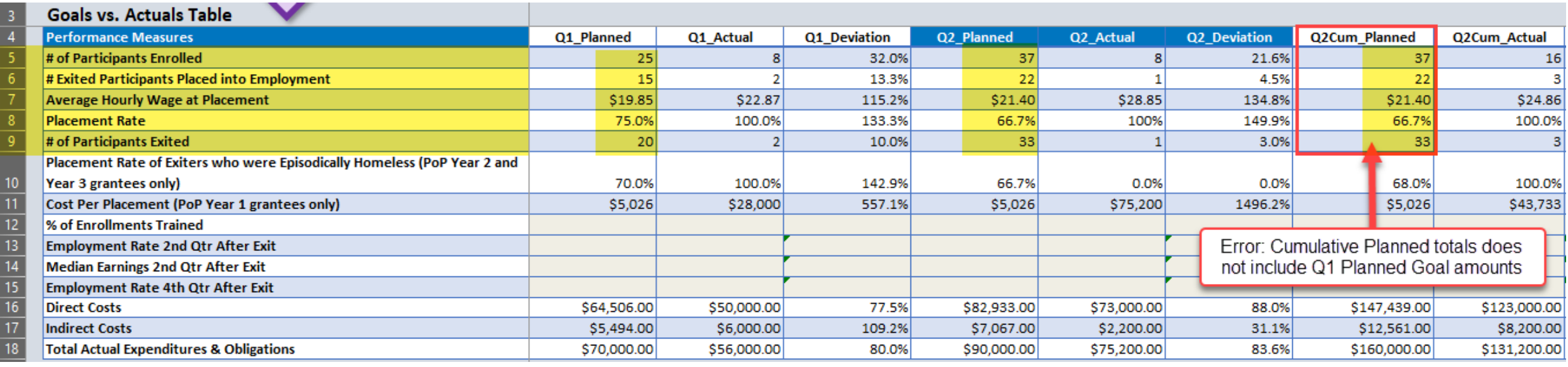

### **What's Next? PY23 TPR v.1.2 (2 of 2)**

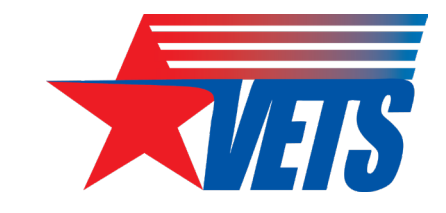

- The HVRP performance team will update **every grant recipient's PY23 Q1 TPR after the TPRs are submitted to the National Office (NO).**
- Timeline:
	- **1. Nov 15**: TPRs are submitted to VETS National Office (NO).
	- **2. Nov 16-Dec 6**:
		- 1. NO performance team will download the v.1.1 TPRs to local drives and make corrections.
		- 2. NO Performance team will upload the corrected TPR files (v.1.2) to VETS internal SharePoint library.
		- 3. GOTRs will download the v.1.2 TPR file from the SharePoint library and will send it back to grant recipients via email for PY23 Q2 entries.

# <span id="page-16-0"></span>**Planned Goals TPR Guidance**

### **Performance Reporting Framework**

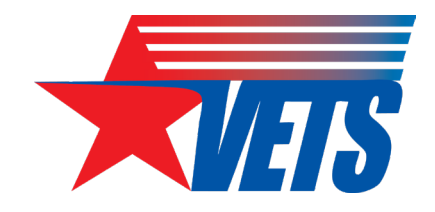

Grant recipients are continuously reporting the status of enrollments, exits, and follow-up activities throughout the PoP.

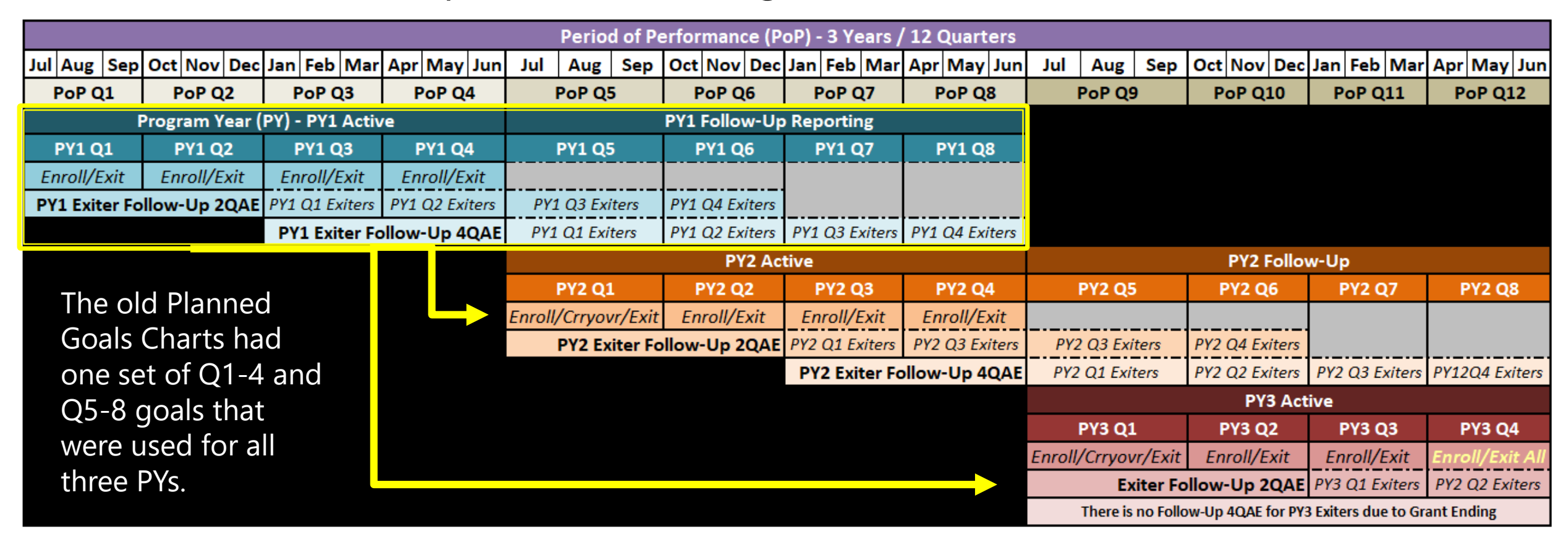

### **Planned Goals Entries in the TPR**

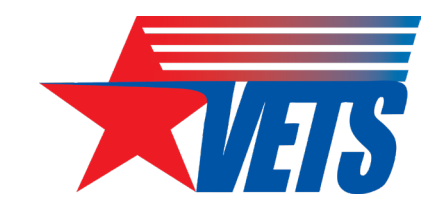

- Below is an example Planned Goals Chart from the FY23 FOA Abstract Attachment A
- The numbers next to each red square align to the corresponding row number in the Planned Goals tab of PY23 TPR v.1.1

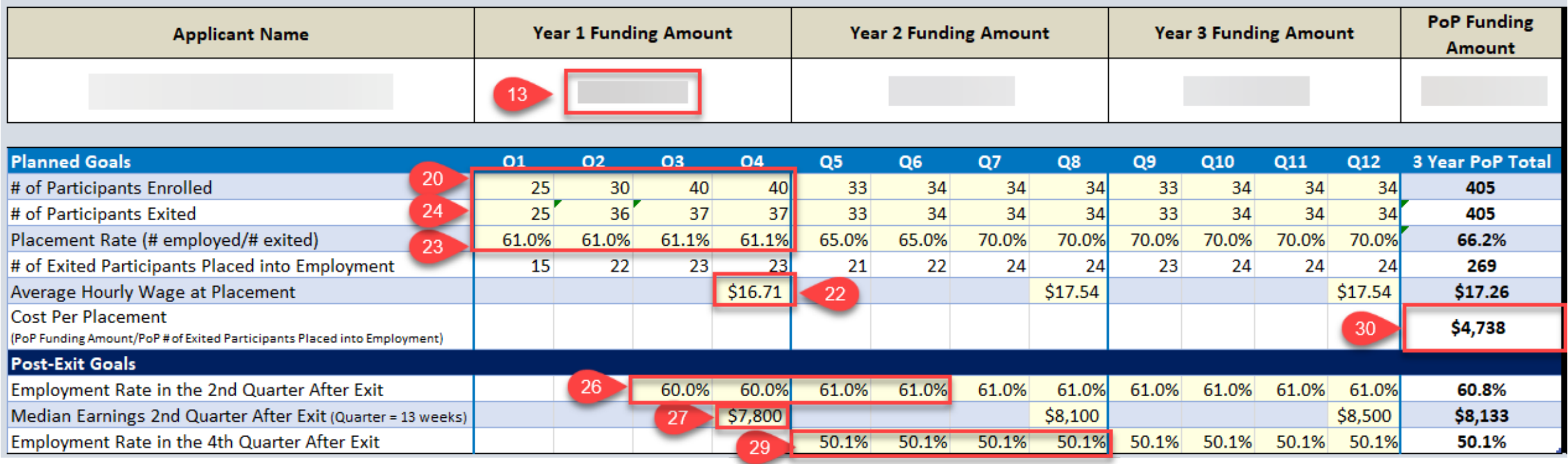

### **Planned Goals Budget (1 of 4)**

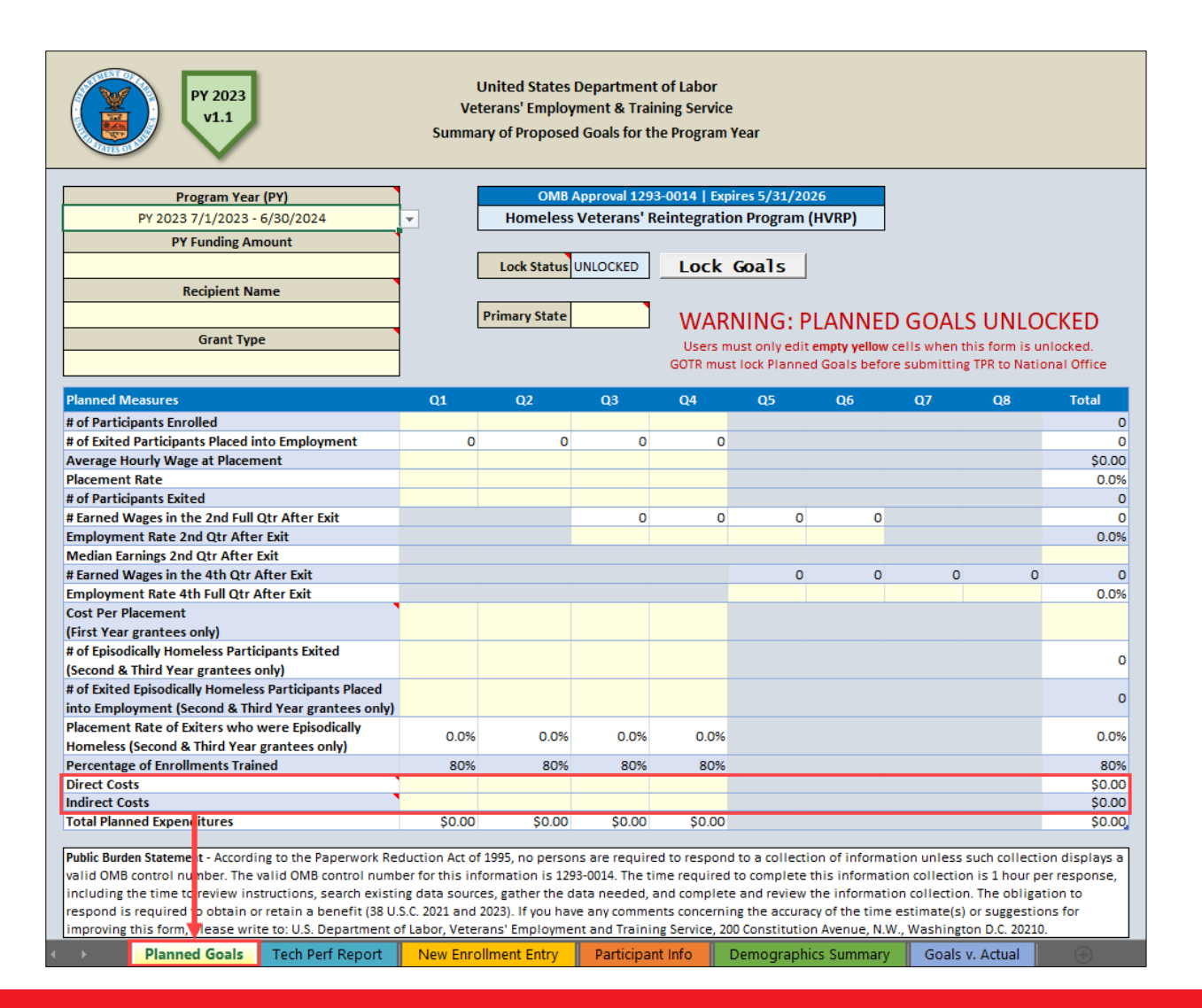

**Where do I find the amounts to enter for Direct Costs and Indirect Costs in the Planned Goals tab?**

• SF-424A from your grant award or most recently approved budget amendment.

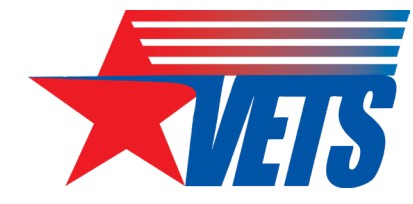

### **Planned Goals Budget (2 of 4)**

**SECTION B - BUDGET CATEGORIES** 

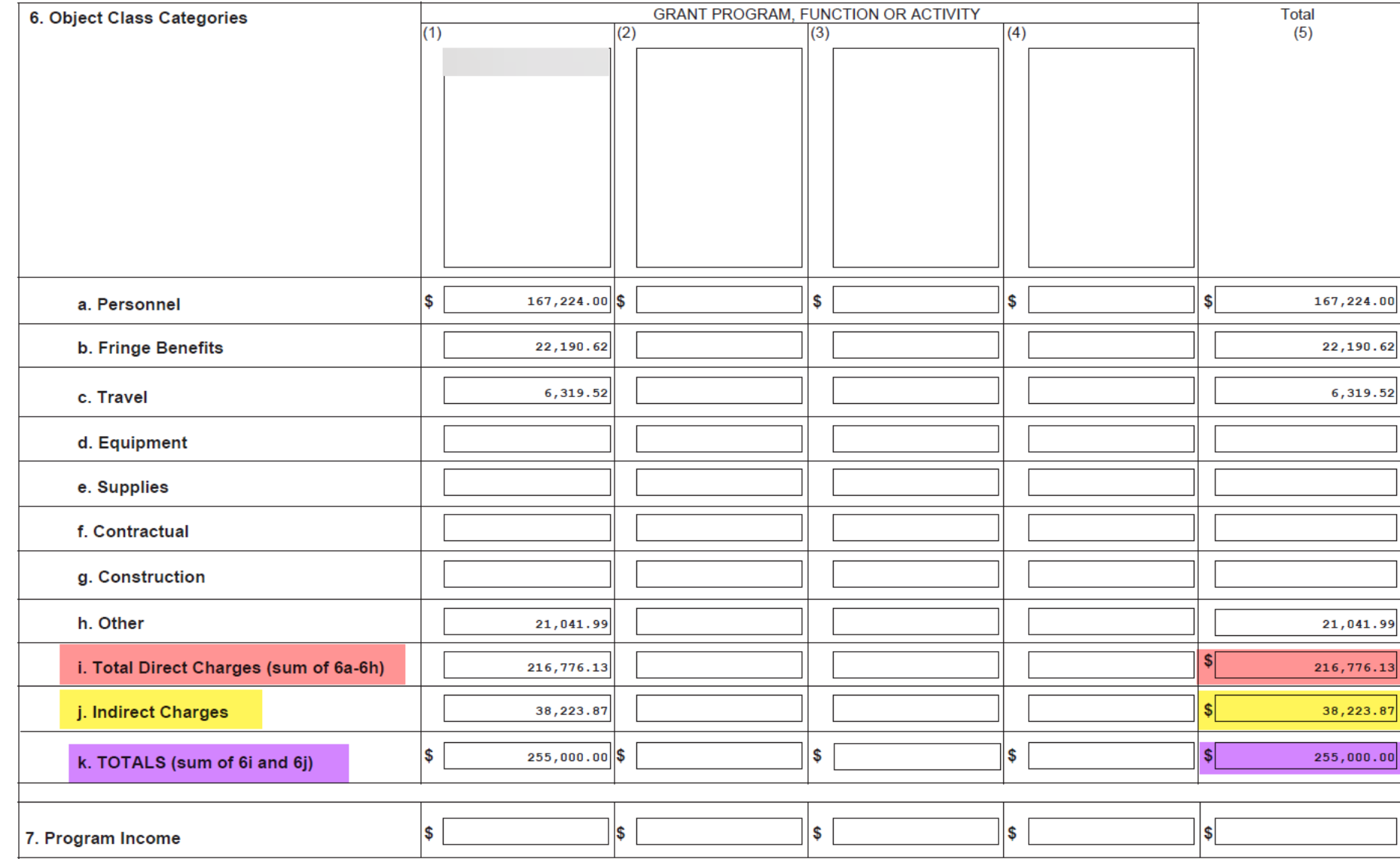

The **SF-424A Section B Budget Categories**  provides the amount of **Direct, Indirect,** and **Total** costs **for one year**

## **Planned Goals Budget (3 of 4)**

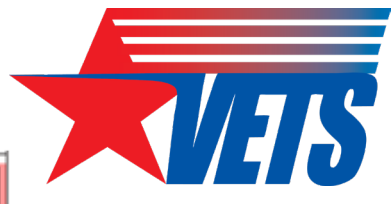

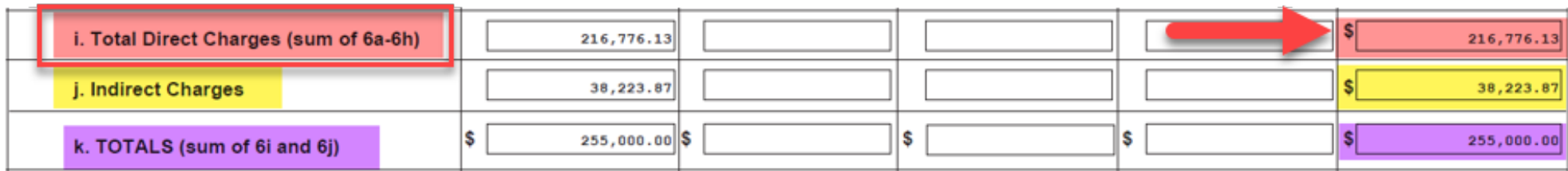

### **TPR Data Entry**

Line *i.Total Direct Charges (sum of 6a-6h)*: \$216,776.13 / **4** = \$54,194.03 per quarter

The even distribution by quarter is not required. For example, if you didn't receive grant funds until late July, you may want to lower amount allotted in Q1 compared to Q2-Q4 because you will have less time to expend the money in Q1.

Enter \$54,194.03 across all four quarters of the Direct Costs row.

• You can ignore the red errors at this stage; they appear because the Total Planned Expenditures for the year does not match the PY Funding Amount. You may need to adjust

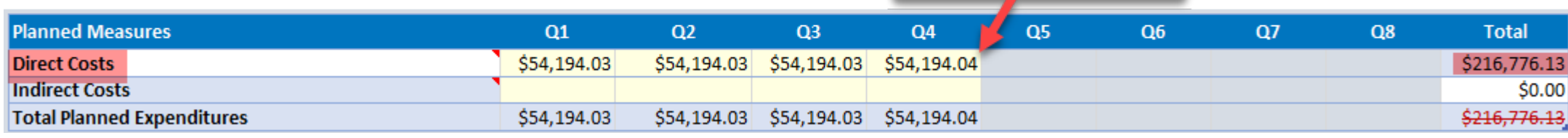

cents in one quarter to get the exact total

### **Planned Goals Budget (4 of 4)**

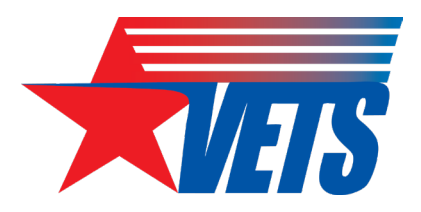

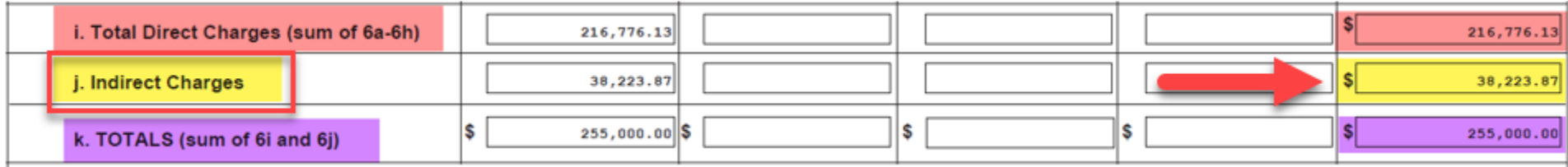

### **TPR Data Entry**

### Line *j. Indirect Charges*: \$38,223.87 / **4** = \$9,555.97 per quarter

The even distribution by quarter is not required. For example, if you didn't receive grant funds until late July, you may want to lower amount allotted in Q1 compared to Q2-Q4 because you will have less time to expend the money in Q1.

#### Enter \$9,555.97 across all four quarters of the Indirect Costs row.

• There should be no red errors at this stage; the Total Planned Expenditures for the year should match the PY Funding Amount.

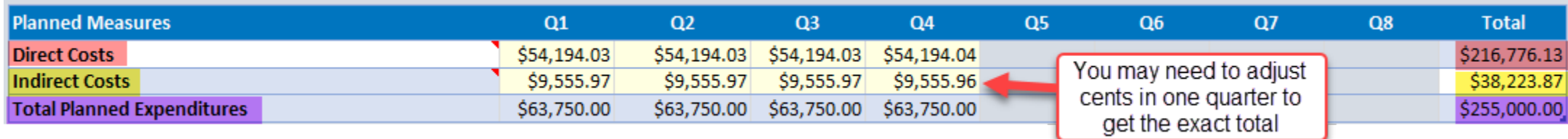

# <span id="page-23-0"></span>**Carryover FAQs & TPR Guidance**

### **Carryover TPR Guidance**

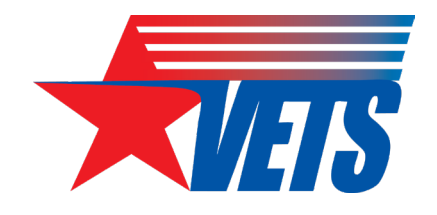

- Grant recipients will record carryover participants into the PY23 TPR by completing the fields in the **New Enrollment tab** or the **Participant Info tab**.
- You cannot copy/paste because the new TPR's Participant Info tab's columns do not align with those in the PY22 TPR.
- Recipients with a grant that ended on June 30, 2023, *and* received a new award beginning July 1, 2023, must first ensure all participants enrolled under the previous grant meet HVRP eligibility requirements as of July 1, 2023.
	- If eligible, the participant will be entered into the new grant's PY23 TPR as a new enrollment (carryover guidance does not apply).

### **Carryover FAQs (1 of 3)**

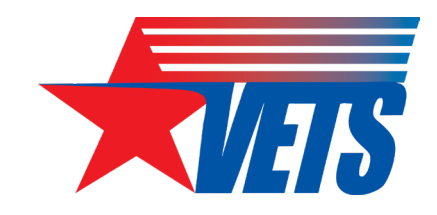

#### **What are carryovers in the context of grant reporting?**

- A "carryover" participant is the term we use to identify an unexited participant that was enrolled in the previous program year. They are identified in the TPR as a carryover when the service start date is before July 1 of the current PY.
- Carryovers only happen twice during the grant's PoP.
	- 1. PY2 Q1 (or PoP Q5)
	- 2. PY3 Q1 (or PoP Q9)
- Carryovers are an artificial construct…a mirage…an optical illusion!
	- The only reason carryovers exist is because the TPR does not align with the grant's PoP. Instead, we break the PoP into 3 separate TPRs based on the PY.
	- If our TPR was set up in a way so that all three PYs could be represented in one file, there would be no such thing as carryover participant.

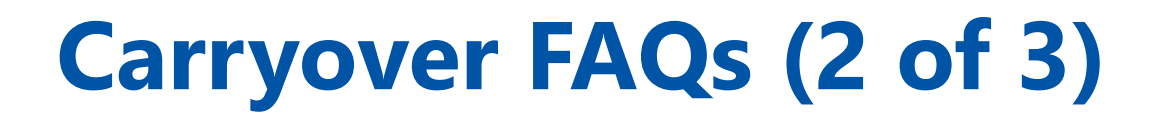

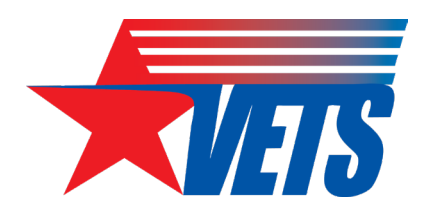

### **The Carryover Mirage**

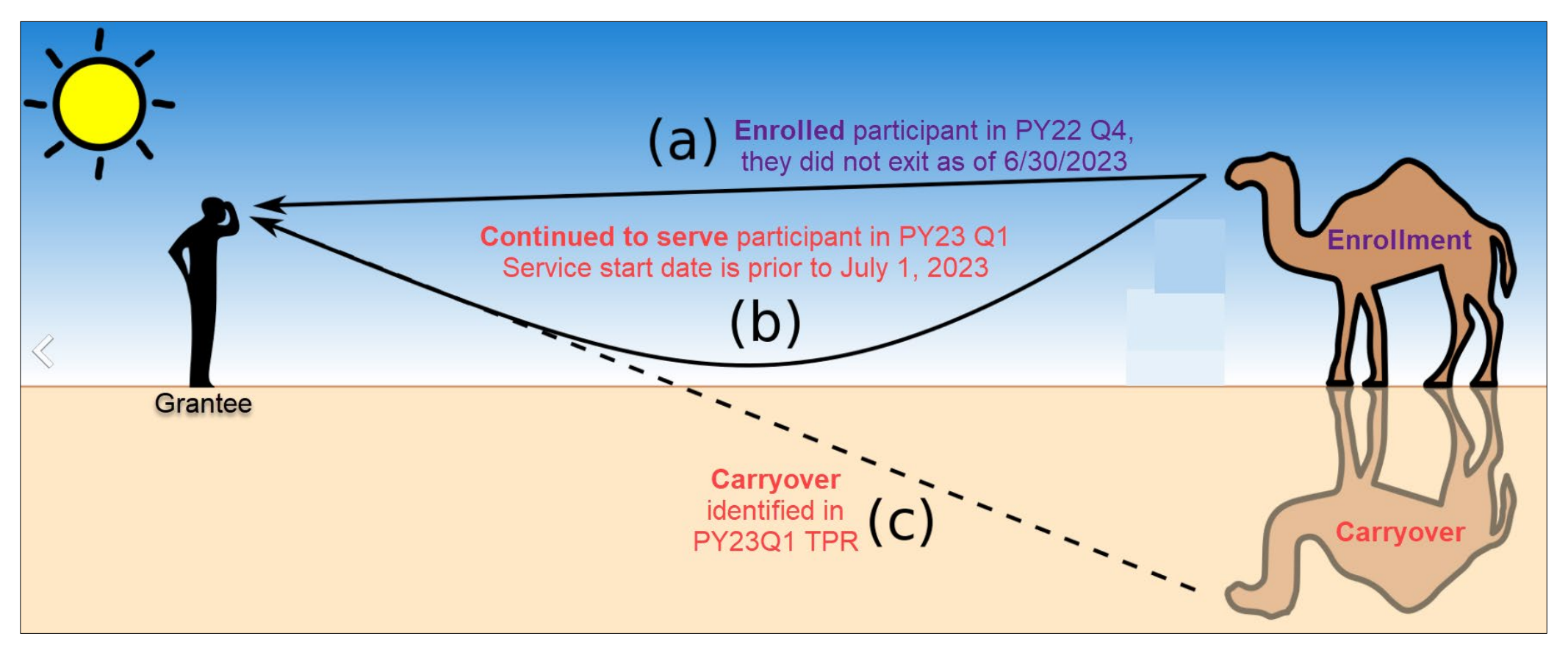

Base image source (edited):<https://en.wikipedia.org/wiki/Mirage>

## **Carryover FAQs (3 of 3)**

**Are there any limitations on the number of carryovers that can be reported?**

- The number of carryovers reported should **equal** the total number of un-exited participants shown in the prior PY's Q4 TPR.
- See the three steps at right for how to determine this number.

![](_page_27_Figure_4.jpeg)

![](_page_27_Picture_5.jpeg)

### **Carryover TPR Entry (1 of 5)**

![](_page_28_Picture_1.jpeg)

#### **What information is required to report carryovers?**

- **Participant Attributes**: Homelessness/Incarceration/ Disability Characteristics, Other Program Enrollments, Demographics, and Military Service: Retain all entries from prior TPR.
	- Normally VETS requires that carryover participants retain the same participant identification number and name as assigned in the previous PY. However, for the PY23 TPR, this rule no cannot apply because of the new standardized Participant ID format.
	- Grant recipients may retain the prior year's Participant ID by placing it in the optional Grantee Participant ID field.

### **Carryover TPR Entry (2 of 5)**

![](_page_29_Picture_1.jpeg)

#### **What information is required to report carryovers?**

- **Training**: **Retain all training entries with dates/quarters from the prior TPR.**
	- The TPR will generate a data validation "error" for any "Date First Provided" or "Date Last Provided" training entries that are prior to July 1 of the current program year. It displays this error because the TPR cannot be coded to ignore the current PY date range limitation only for carryover participant records.
	- The Tech Perf Report tab only counts the trainings if the "Date Last Provided" column contains a date that falls within the current PY's reporting period.
- GOTRs use the most recent TPR available and rely on the TPR to provide oversight on training.
	- If the training dates are blank, GOTRs may assume training information is not in the case file.
	- Retaining the prior year's training entries ensures there is no loss of data when referring to the most recently submitted TPR file.

### **Carryover TPR Entry (3 of 5)**

![](_page_30_Picture_1.jpeg)

#### **What information is required to report carryovers?**

 **Services**: Service entries for carryover participants should only reflect services provided in the current PY. Do not re-enter services provided from the prior PY because those services were already counted in the previous PY's TPR.

### **Carryover TPR Entry (4 of 5)**

![](_page_31_Picture_1.jpeg)

#### **What information is NOT required to report carryovers?**

- **New PY23 TPR Fields**: Service Delivery State/Territory, County, City, Zip Code, Housing Status at Enrollment and Employment History fields are required but grant recipients may not have this information in the case file.
	- VETS understands that carryover participants' data for these new fields may not be available.
	- If you have this information in the case file, you can enter it in the PY23 TPR, but it is not required. Otherwise, leave these fields blank for carryover participants.

### **Carryover TPR Entry (5 of 5)**

![](_page_32_Picture_1.jpeg)

### **What information is required to report carryovers?**

• Putting it all together; here's what to look for in the TPR

![](_page_32_Picture_23.jpeg)

# **TPN Overview**

### <span id="page-34-0"></span>**Reporting Cycle by PoP Year**

![](_page_34_Picture_1.jpeg)

This chart displays the TPR/TPN reports due based on PoP Year

![](_page_34_Picture_206.jpeg)

### <span id="page-35-0"></span>**Understanding the TPN Action Indicator**

![](_page_35_Picture_1.jpeg)

![](_page_35_Picture_12.jpeg)

### <span id="page-36-0"></span>**TPN Response – Failed Performance**

![](_page_36_Picture_1.jpeg)

For each measure showing a **red "X"** TPN Action indicator, please provide the following:

- The indicator(s) where performance failed to meet minimum performance expectations;
- The underlying cause(s) for the failure;
- Proposed action(s) to improve performance;
- The timeline for actual performance to be aligned with planned performance; and
- If the failure is related to a continuing issue from the previous quarter(s), include what remedies you have previously taken to address and improve performance.

For each indicator with a **red "X"** you must:

- **Name the indicator**; and
- **Describe the underlying causes that you believe contributed to the failure**; and
- Provide your **proposed actions to improve and the expected timeline for the goal to be met**; and
- *If the same indicator had a red X in the previous quarter(s)*, **explain what you have already done to try to improve performance.**

### **TPN Response – Minimal Performance**

![](_page_37_Picture_1.jpeg)

For each measure showing a **yellow "X"** TPN Action indicator, please provide the following:

- The indicator(s) where performance is minimally acceptable;
- The underlying cause(s) for not meeting the performance goal(s);
- Remedies you are presently taking to address and improve performance; and
- If the underperformance is related to a continuing issue from the previous quarter(s), include what remedies you have previously taken to address and improve performance.

For each indicator with a **Yellow "!"** you must:

- **Name the indicator**; and
- Describe **the underlying causes for underperformance**; and
- **Actions you are currently taking to improve**; and
- *If the same indicator had a Yellow "!" in the previous quarter*, explain **what actions you have already done to try to improve performance.**

![](_page_38_Figure_0.jpeg)

![](_page_39_Figure_0.jpeg)

1. Indicator: Cost per Placement

2. Cause(s): What do you think occurred between Jan 1 & Mar 31 to cause the underperformance?

3. Current action: What are you currently doing (as Apr 19, 2024) to improve performance?

5. Continuing Issue: N/A as Cost per Placement did not have a yellow "!" in the previous quarter.

- **1. Indicator: Enrollments**
- 2. Cause(s): What do you think occurred between Jan 1 & Mar 31 to cause the failure?
- **3. Proposed action:** What are you going to do between Apr 1 June 30 to improve?
- 4. Timeline: Do you expect your proposed actions will make this indicator green by the end of Q4 or is vellow the most likely outcome?

5. Continuing Issue: Enrollments had a red X in the previous two quarters, which means you submitted a corrective action plan (CAP) in the PY23 Q1 and PY23 Q2 TPNs. Explain how you implemented the CAPs between Oct 1 and Mar 31, any other Table 2. TPN Action Indicators by Quarter

![](_page_40_Picture_52.jpeg)

- Table 2. TPN Action Indicators by Quarter is found on page 7 of the [HVRP TPR/TPN Desk Guide](https://www.dol.gov/sites/dolgov/files/VETS/files/HVRP-702_TPN_2023.pdf)
- $\bullet$  It explains the maximum number of red, yellow, and green indicators found in the TPR by quarter.
- You don't have to consult this table to interpret your scores, the TPR will display the results of this table automatically.

### **TPN Entry – Failed Performance (1 of 2)**

![](_page_41_Picture_1.jpeg)

### Q5 Example

#### 7. FAILED PERFORMANCE IN QUARTERS 5-8.

Performance measures on the quarterly TPR flagged with a red "X" TPN Action indicator are failing to meet minimum performance expectations and require corrective action. If any of the post-exit Employment Rate or Median Earnings measures show a red "X" TPN Action indicator, please provide the following:

- The indicator(s) where performance failed to meet minimum performance expectations; ۰
- The underlying cause(s) for the failure; ٠
- Proposed actions to improve performance; ٠
- The timeline for actual performance to be aligned with planned performance; and ٠
- If the failure is related to a continuing issue from the previous quarter(s), include what remedies ٠ you have previously taken to address and improve performance.

![](_page_41_Picture_51.jpeg)

### **TPN Entry – Failed Performance (2 of 2)**

![](_page_42_Picture_1.jpeg)

### Q6 Example

#### 7. FAILED PERFORMANCE IN QUARTERS 5-8.

Performance measures on the quarterly TPR flagged with a red "X" TPN Action indicator are failing to meet minimum performance expectations and require corrective action. If any of the post-exit Employment Rate or Median Earnings measures show a red "X" TPN Action indicator, please provide the following:

- The indicator(s) where performance failed to meet minimum performance expectations; ٠
- The underlying cause(s) for the failure; ٠
- Proposed actions to improve performance; ٠
- The timeline for actual performance to be aligned with planned performance; and  $\bullet$
- If the failure is related to a continuing issue from the previous quarter(s), include what remedies  $\bullet$ you have previously taken to address and improve performance.

![](_page_42_Picture_51.jpeg)

### <span id="page-43-0"></span>**TPN – Achievements, Activities, & Personnel**

Page 4 of 9

**VETS-702** 

Page 5 of 9

#### 3. FINANCIAL REVIEW.

![](_page_43_Figure_4.jpeg)

4. IDENTIFYING ACHIEVEMENTS. Describe success stories, accomplishments, or achievements for your program that you consider to be exemplary in nature. Attachments to this form are accepted.

5. GRANT-RELATED ACTIVITIES. Describe the current quarter's community awareness activities, outreach activities to veterans experiencing homelessness, job-driven training initiatives, and program linkages to the activities offered through the American Job Centers. Describe any administrative or programmatic challenges not already addressed that may adversely affect performance outcomes.

6. PERSONNEL. Identify all staff who charged time to the grant. Additional staff rows are available on pages 8-9.

- . Enter the "Percent of Time" as a decimal. 1.0 or 100% is 40 hours per week; .5 or 50% is 20 hours per week.
- . If a position is vacant due to staff turnover, do not delete the position from the table.
	- o Enter "Vacant" in the Employee Name column;
	- o Retain the title in the Position Title column;
	- o Clear the entries for the Percentage of Time and Date Hired columns; and
	- o Update the Date Vacant column with the last date of position occupancy.

![](_page_43_Picture_81.jpeg)

![](_page_43_Picture_15.jpeg)

![](_page_43_Picture_16.jpeg)

 $( )$  No

) Yes

## <span id="page-44-0"></span>**Financial Reporting in the TPR & TPN**

### **Cost Entries in the TPR – Technical Performance Report Expenditures & Obligations (1 of 2)**

![](_page_45_Picture_1.jpeg)

**Example:** In PY23 Q1 the recipient has expended \$54,507 in Direct Costs and \$9,243 in Indirect Costs for a total of **\$63,750**.

- There is a remaining balance of \$5,934.64 in PY22 funds.
- There is a \$255,000 balance available in PY23 funds.
- The recipient plans to use the remaining balance from PY22 before expending the PY23 funds.

![](_page_45_Picture_44.jpeg)

### **Cost Entries in the TPR – Technical Performance Report Expenditures & Obligations (2 of 2)**

![](_page_46_Picture_1.jpeg)

![](_page_46_Picture_37.jpeg)

#### In the **PY22 TPR Q5**, enter Participant Support Costs of \$5,934.64

![](_page_46_Picture_38.jpeg)

In the **PY23 TPR Q1**, enter Direct costs of \$48,572.36 for a PY23 funding total of \$57,815.36

![](_page_46_Picture_39.jpeg)

### **Cost Entries in the TPN – Financial Review (1 of 2)**

If you followed the steps in the slides above, you should click "Yes" in the TPN's Financial Review section because the costs listed on the PY22 and PY23 TPRs will align with the respective funding year SF-425 FFRs.

![](_page_47_Picture_24.jpeg)

# **Cost Entries in the TPN – Financial Review (2 of 2)**

![](_page_48_Picture_11.jpeg)